## GUIDA ALLE FUNZIONI ED ALL'INSTALLAZIONE

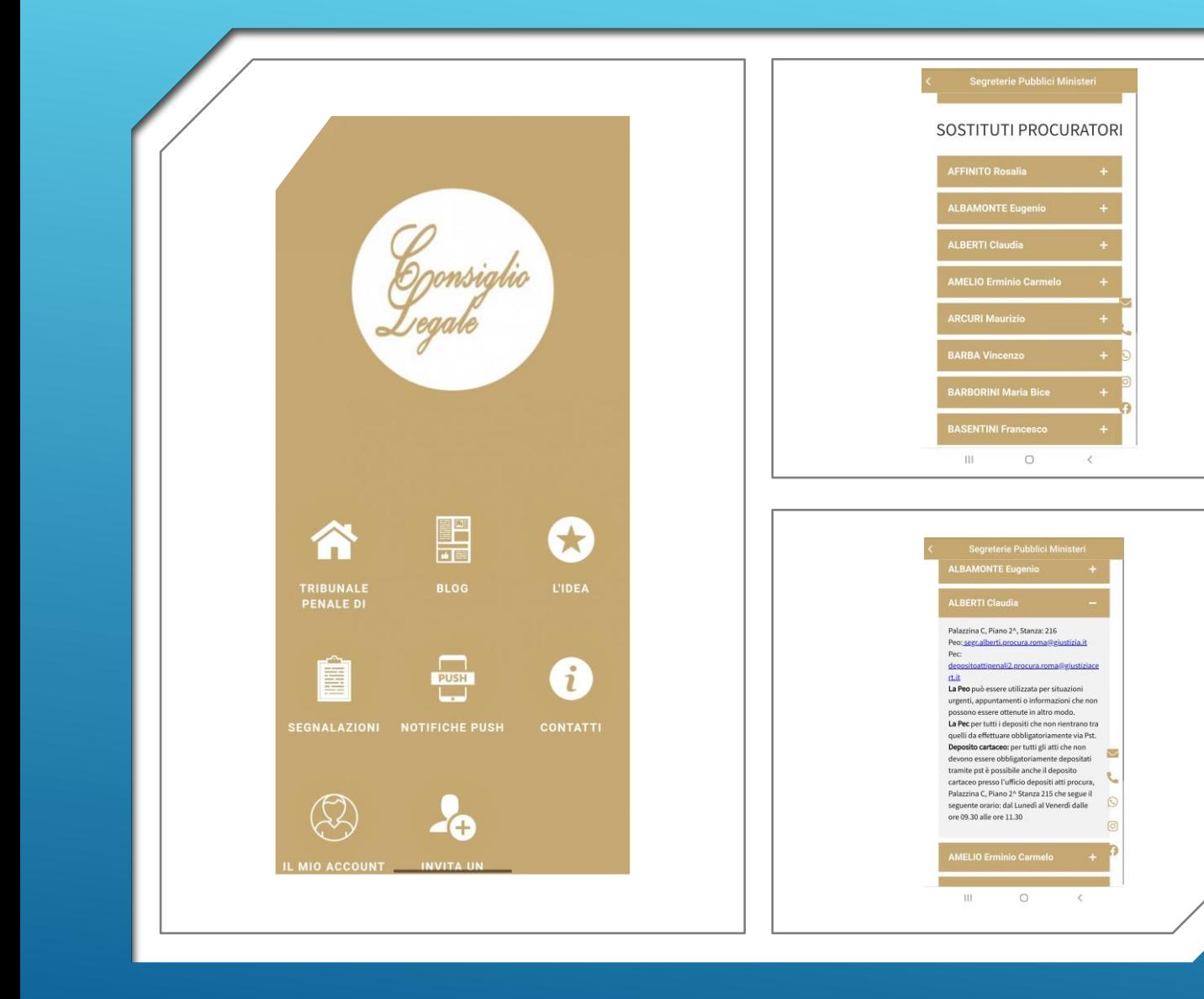

# APPLICAZIONE CONSIGLIO LEGALE

L'app che non c'era, org/c

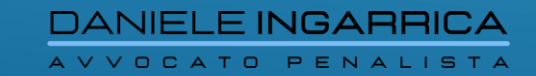

### SOMMARIO

#### 1) Scaricare l'app;

2) Effettuare la registrazione;

3) Accettare il disclaimer;

4) Navigare nell'applicazione;

5) Cancellazione account

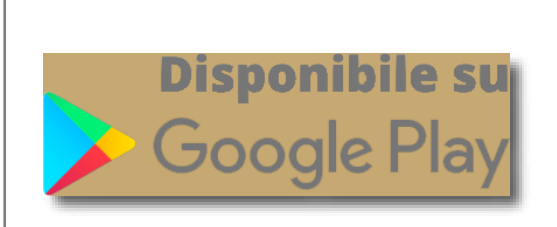

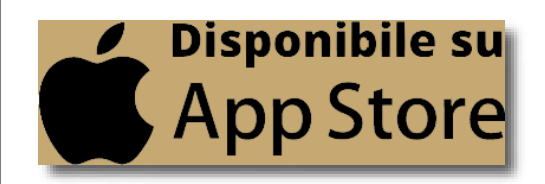

APPLICAZIONE CONSIGLIO LEGALE

L'app che non c'era, org/

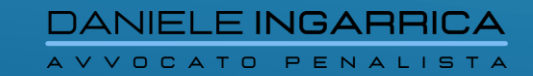

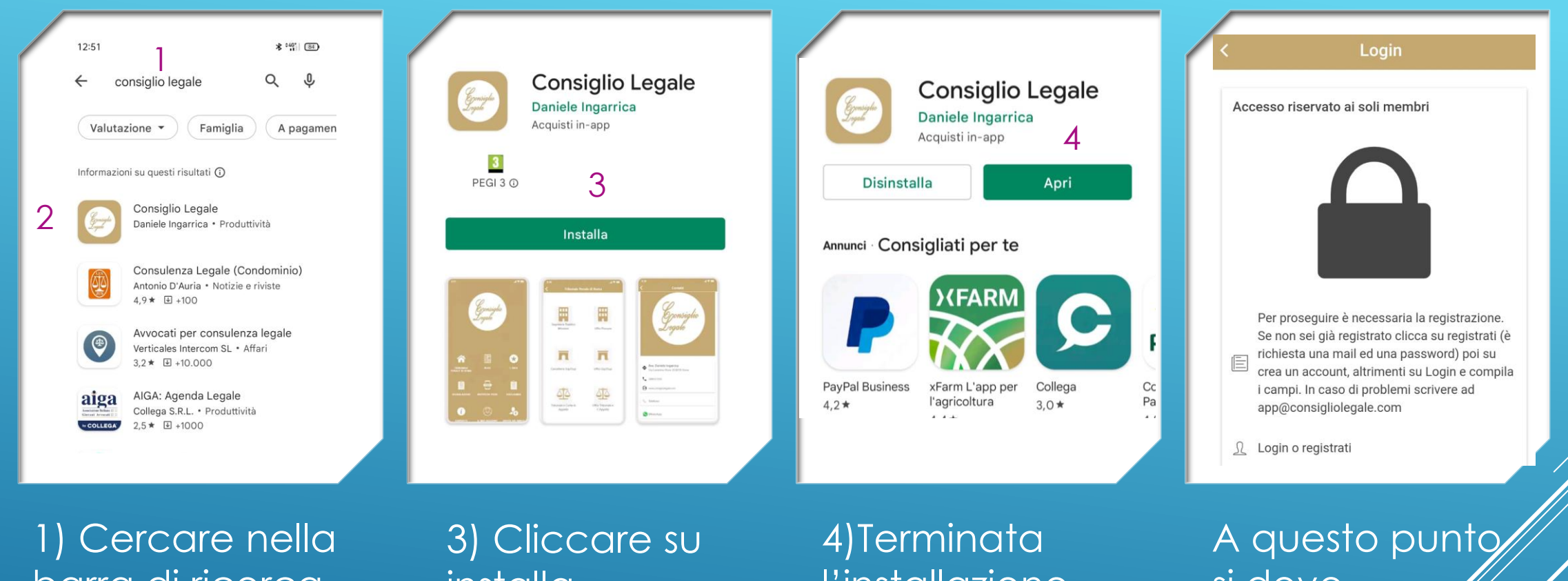

barra di ricerca del proprio store Consiglio Legale;

2) Cliccare sull'icona

installa

l'installazione cliccare su apri

si deve procedere alla registrazione

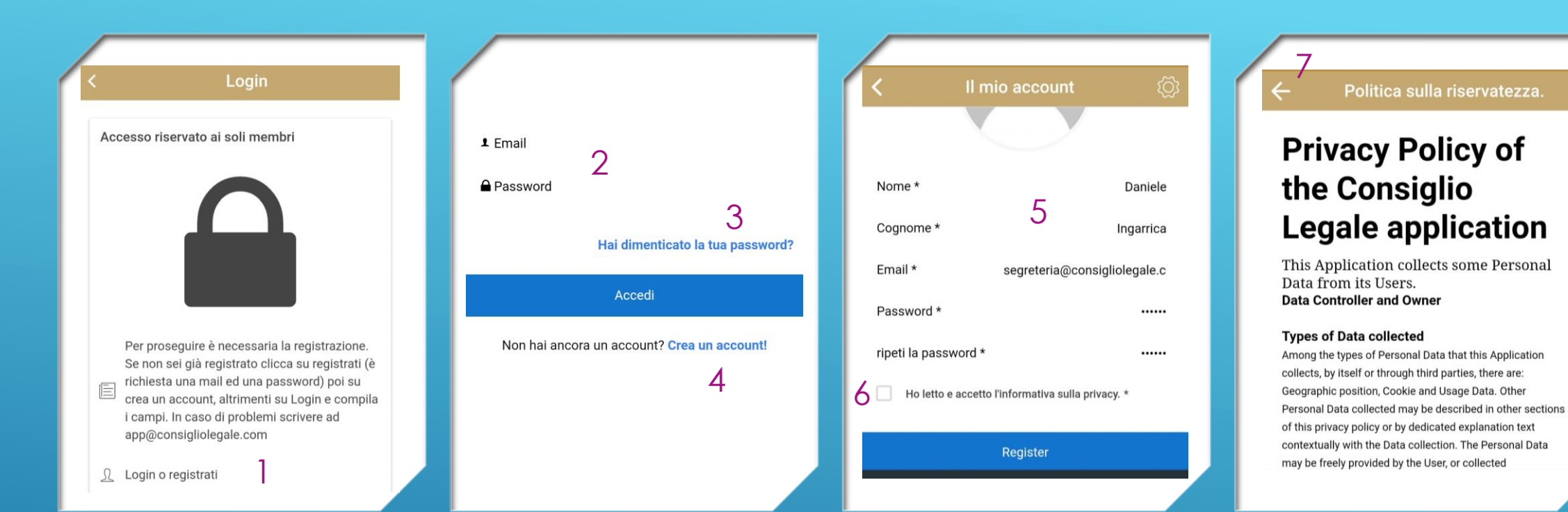

#### 1) Cliccare su login o registrati

2) Se già registrati compilare il campo email e password;

3) Cliccare qui in caso di smarrimento password

4) Altrimenti cliccare su crea account

#### 5) Compilare tutti i campi;

6) Cliccare sull'informativa privacy

7) Si apre la pagina della privacy. Cliccare la freccia in alto a sx;

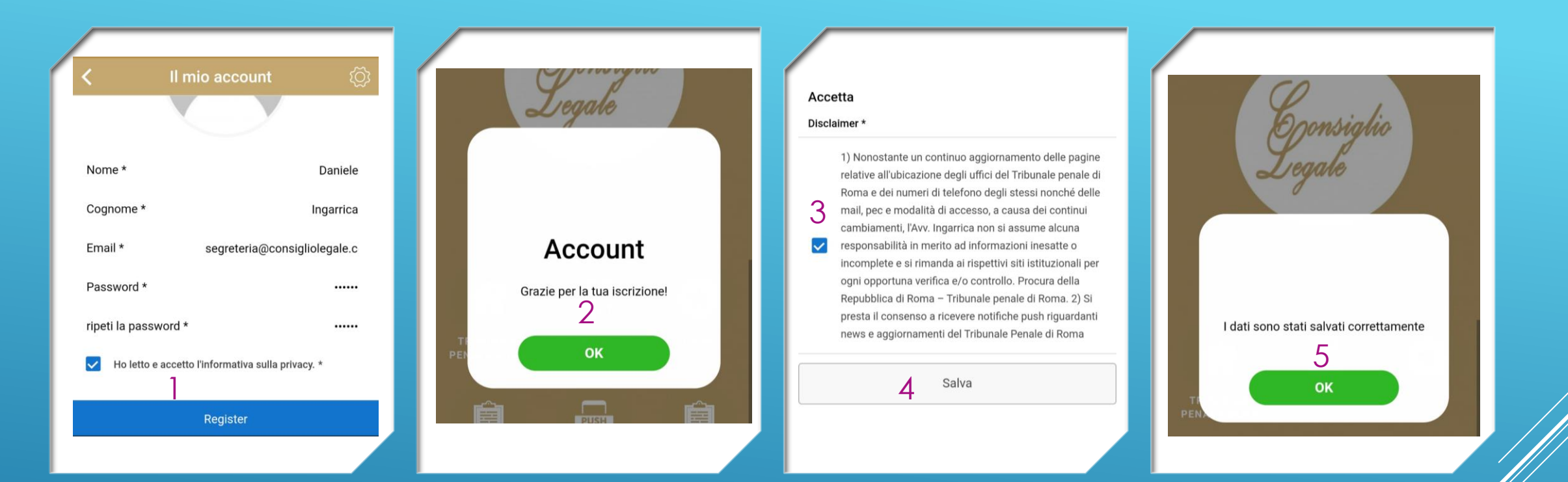

1) Cliccare su register

2) Cliccare su ok oppure attendere qualche secondo 3) Accettare il disclaimer è obbligatorio per il funzionamento dell'applicazione; 4) Cliccare su salva 5) Cliccare su ok

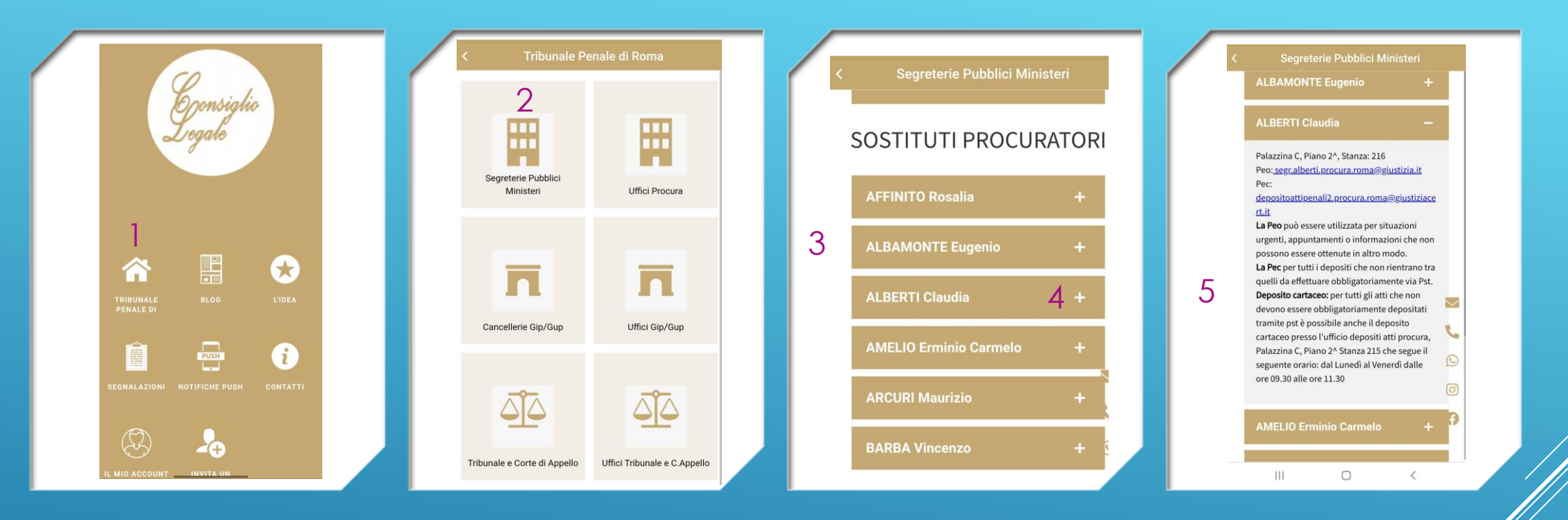

1) Cliccare su **Tribunale** 

2) Scegliere il settore di proprio interesse (Per esempio segreterie PM)

3) Scorrere in basso fino al raggiungimento del Pm di proprio interesse;

4) Cliccare sul +;

5) Ecco tutte le informazioni  $\mathscr{H}$ e vi possono essere utili

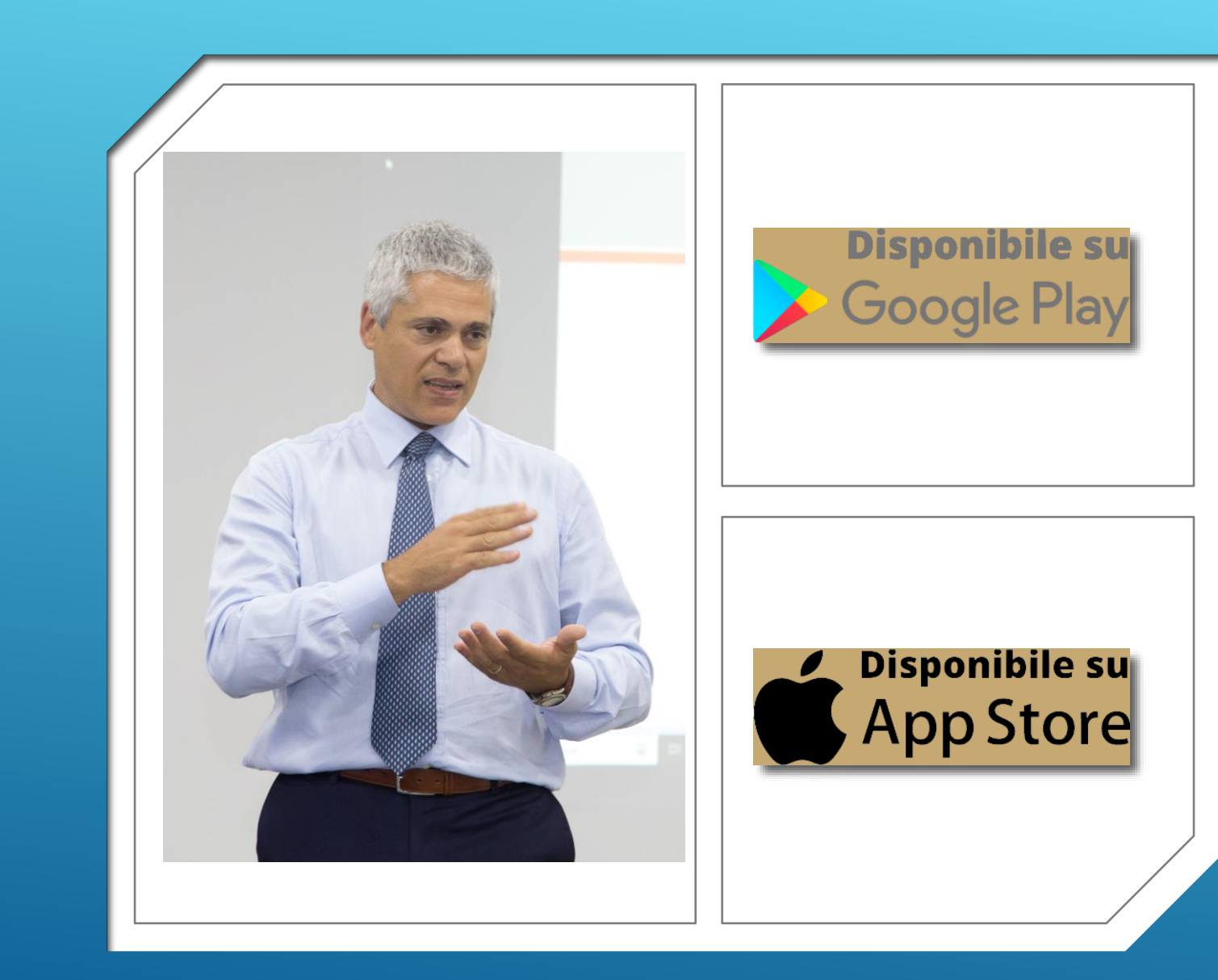

## GUIDA ALLE FUNZIONI ED ALL'INSTALLAZIONE

## GRAZIE !

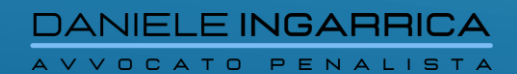